## **Погашение кредита через мобильное приложение «Optima Bank»**

- 1. На главном экране нажимаете на «Платежи»
- 2. Далее нажимаете на «Поисковик»
- 3. Вводите «ОКСУС»
- 4. Далее выбираете ЗАО «МФК ОКСУС»

5. Там, где «Номер счета» вводите ИНН, выбираете карту, вводите сумму кредита, проверяете данные, если все верно нажимаете на «Оплатить» и обязательно сохраните чек

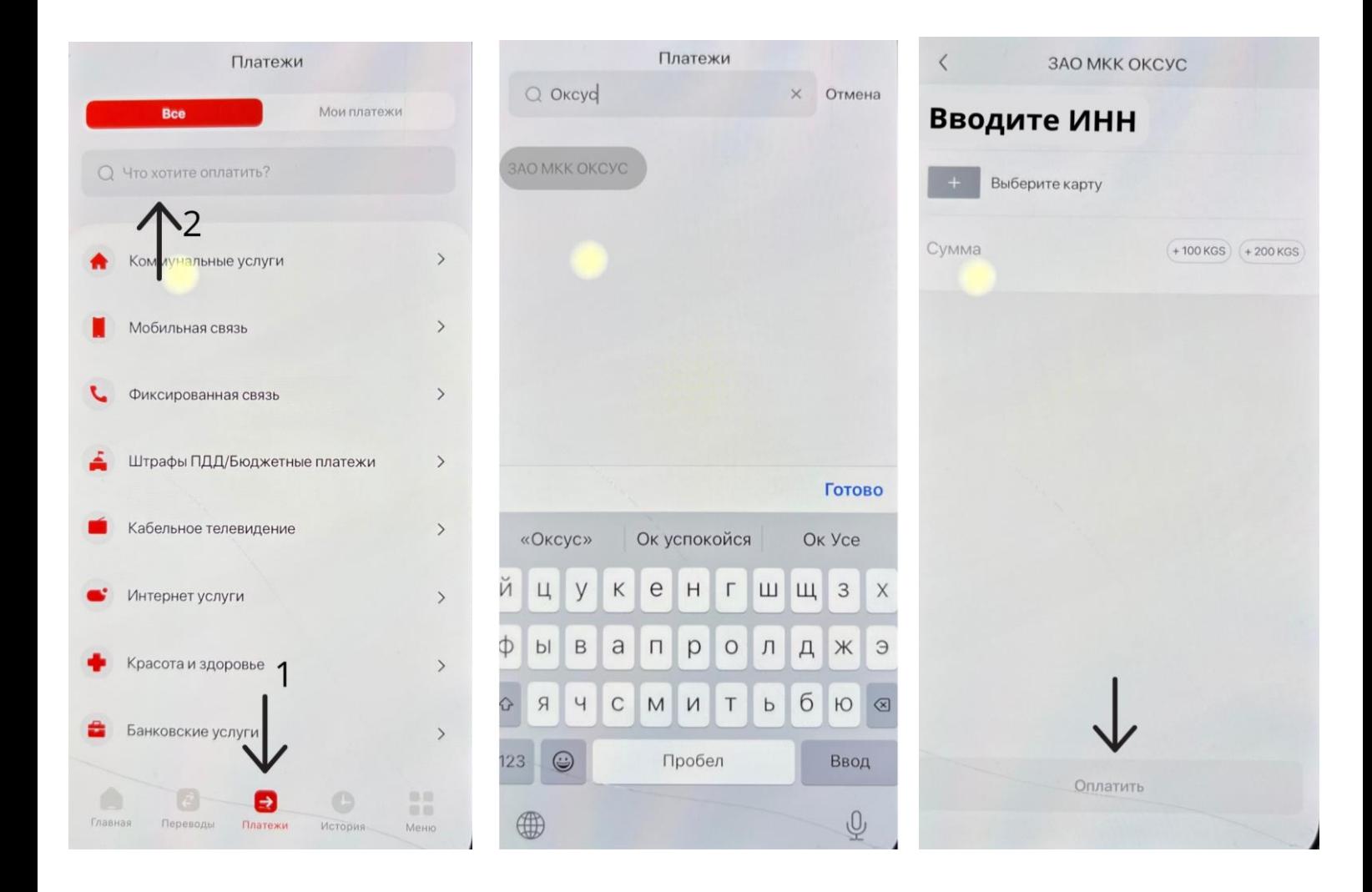